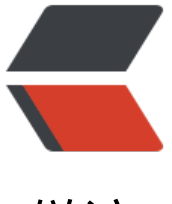

链滴

# SSM 使用 POI 组[件做 E](https://ld246.com)xcle 的批量导入导 出

作者: kangaroo1122

- 原文链接:https://ld246.com/article/1556297071991
- 来源网站:[链滴](https://ld246.com/member/kangaroo1122)
- 许可协议:[署名-相同方式共享 4.0 国际 \(CC BY-SA 4.0\)](https://ld246.com/article/1556297071991)

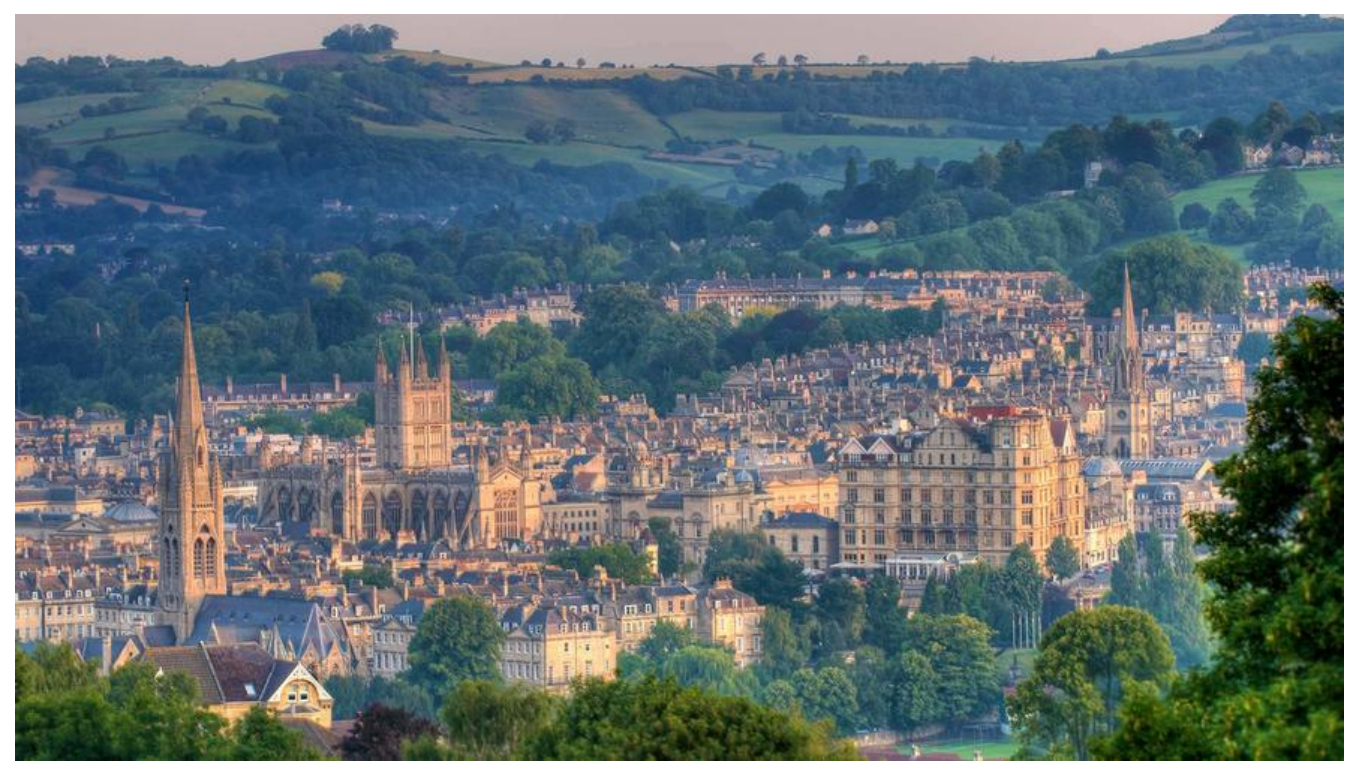

批量导入使用的场景挺多的,自己毕设也涉及到了,做个记录。 导包在上一篇里已经提到了,这里就略过,重点记录一下实现的过程。

## **JSP界面**

这个部分和上传word的一样,就是一个form

<form class="form-horizontal" id="fm\_batchImport" method="post" enctype="multipart/fo m-data"> <input id="batchImport" name="enclosure" type="file" accept="application/vnd.openxmlformats-officedocument.spreadsheetml.sheet,applicati

n/vnd.ms-excel">

<a href="studentTemplate">模板下载</a>

```
 <button type="button" onClick="saveBatchImport()">提交</button>
```
</form>

还是和word一样,这里稍微做一个accept的验证,其实然并卵,后台还是需要判断。然后还是采用的 jax上传,弄成formData。

## **Controller**

两个方法,一个是作为导入,一个响应下载导入模板。

//批量导入学生信息 @RequestMapping(value="/batchImport",method=RequestMethod.POST) @ResponseBody public Integer batchImport(@ModelAttribute MultipartFile file, HttpServletRequest request, H tpServletResponse response) throws Exception { int result = studentService.batchImportByAdmin(file, request, response); return result;

```
}
//模板下载
@RequestMapping("/studentTemplate")
@ResponseBody
public void studentTemplate(HttpServletRequest request, HttpServletResponse response) {
   // excel标题
   String[] title = { "学历名称", "专业名称", "学生姓名", "入学时间(yyyy-MM-dd)" };
   // excel文件名
   String fileName = "批量导入学生信息模板" + System.currentTimeMillis() + ".xls";
   // sheet名
   String sheetName = "学生模板";
   String[][] content = new String[0][title.length];
   //创建HSSFWorkbook 
  HSSFWorkbook wb = ExcelUtil.getHSSFWorkbook(sheetName, title, content, null);
   // 响应到客户端
   try {
     this.setResponseHeader(response, fileName);
      OutputStream os = response.getOutputStream();
      wb.write(os);
      os.flush();
     os.close();
   } catch (Exception e) {
      e.printStackTrace();
   }
}
private void setResponseHeader(HttpServletResponse response, String fileName) {
   try {
     try {
        fileName = new String(fileName.getBytes(), "ISO-8859-1");
      } catch (UnsupportedEncodingException e) {
          e.printStackTrace();
      }
      response.setContentType("application/octet-stream;charset=ISO-8859-1");
      response.setHeader("Content-Disposition", "attachment;filename=" + fileName);
      response.addHeader("Pargam", "no-cache");
      response.addHeader("Cache-Control", "no-cache");
   } catch (Exception ex) {
      ex.printStackTrace();
   }
}
```
### 用到一个工具类ExcelUtil

package com.shms.util; import java.io.IOException; import java.io.InputStream; import java.math.BigDecimal;

import java.text.SimpleDateFormat; import java.util.ArrayList; import java.util.Date; import java.util.List;

import org.apache.poi.hssf.usermodel.HSSFDateUtil; import org.apache.poi.hssf.usermodel.HSSFWorkbook; import org.apache.poi.ss.usermodel.Cell; import org.apache.poi.ss.usermodel.Row; import org.apache.poi.ss.usermodel.Sheet; import org.apache.poi.ss.usermodel.Workbook; import org.apache.poi.xssf.usermodel.XSSFWorkbook; import org.apache.poi.hssf.usermodel.HSSFCell; import org.apache.poi.hssf.usermodel.HSSFCellStyle; import org.apache.poi.hssf.usermodel.HSSFRow; import org.apache.poi.hssf.usermodel.HSSFSheet; import org.apache.poi.ss.usermodel.HorizontalAlignment;

public class ExcelUtil {

 private final static String EXCEL2003L = ".xls"; // 2003- 版本的excel private final static String EXCEL2007U = ".xlsx"; // 2007+ 版本的excel

```
 /**
```
- \* 导出Excel
- \*
	- \* @param sheetName sheet名称
	- \* @param title 标题
	- \* @param values 内容
	- \* @param wb HSSFWorkbook对象
	- \* @return

```
 */
```
 public static HSSFWorkbook getHSSFWorkbook(String sheetName, String[] title, String[][] v lues, HSSFWorkbook wb) {

```
// 第一步, 创建一个HSSFWorkbook, 对应一个Excel文件
if (wb == null) {
   wb = new HSSFWorkbook();
 }
// 第二步, 在workbook中添加一个sheet,对应Excel文件中的sheet
HSSFSheet sheet = wb.createSheet(sheetName);
 // 第三步,在sheet中添加表头第0行,注意老版本poi对Excel的行数列数有限制
 HSSFRow row = sheet.createRow(0);
// 第四步, 创建单元格, 并设置表头 设置表头居中
 HSSFCellStyle style = wb.createCellStyle();
 style.setAlignment(HorizontalAlignment.CENTER); // 创建一个居中格式
 // 声明列对象
 HSSFCell cell = null;
 // 创建标题
for (int i = 0; i < title.length; i +) {
   cell = row.createCell(i);
   cell.setCellValue(title[i]);
   cell.setCellStyle(style);
 }
 // 创建内容
for (int i = 0; i < values. length; i + + ) {
  row = sheet.createRow(i + 1);
  for (int j = 0; j < values[i].length; j++) {
     // 将内容按顺序赋给对应的列对象
     row.createCell(j).setCellValue(values[i][j]);
```

```
}<sub>}</sub>
     }
     return wb;
   }
   /**
   * 导入excel 描述: 获取IO流中的数据, 组装成List<List<Object>>对象
 * 
   * @param in,fileName
    * @return
    * @throws IOException
   */
   public List<List<Object>> getBankListByExcel(InputStream in, String fileName) throws Exc
ption {
    List<List<Object>> list = null;
     // 创建Excel工作薄
     Workbook work = this.getWorkbook(in, fileName);
    if (null == work) {
        throw new Exception("创建Excel工作薄为空!");
     }
     Sheet sheet = null; // Sheet页数
     Row row = null; // 行数
     Cell cell = null; // 列数
    list = new ArrayList<List<Object>>();
     // 遍历Excel中所有的sheet
     // 将最大的列数记录下来
     int lastCellNum = 0;
    for (int i = 0; i < work.getNumberOfSheets(); i + +) {
        sheet = work.getSheetAt(i);
       if (sheet == null) {
          continue;
 }
        // 遍历当前sheet中的所有行
       for (int j = sheet.getFirstRowNum(); j <= sheet.getLastRowNum(); j + + \} {
          row = sheet.getRow(j);
         if (row == null || row.getFirstCellNum() == j) {
            continue;
 }
          // 遍历所有的列
         List<Object> li = new ArrayList<Object>();
          // 比较当前行的列数跟表的最大的列数
         if (j == sheet.getFirstRowNum()) {
            // 将第一行的列数设为最大
            lastCellNum = row.getLastCellNum();
          } else {
            lastCellNum = lastCellNum > row.getLastCellNum() ? lastCellNum : row.getLastCe
lNum();
 }
         for (int y = row.getFirstCellNum(); y < lastCellNum; y++) {
           cell = row.getCell(y); li.add(this.getValue(cell));
 }
```

```
 list.add(li);
       }
     }
     return list;
   }
   /**
    * 描述:根据文件后缀,自适应上传文件的版本
 * 
   * @param inStr,fileName
   * @return
   * @throws Exception
   */
   public Workbook getWorkbook(InputStream inStr, String fileName) throws Exception {
    Workbook wb = null;
     String fileType = fileName.substring(fileName.lastIndexOf("."));
     if (EXCEL2003L.equals(fileType)) {
       wb = new HSSFWorkbook(inStr); // 2003-
     } else if (EXCEL2007U.equals(fileType)) {
       wb = new XSSFWorkbook(inStr); // 2007+
     } else {
       throw new Exception("解析的文件格式有误!");
     }
     return wb;
   }
   /**
   * 描述:对表格中数值进行格式化
   * 
   * @param cell
   * @return
   */
  // 解决excel类型问题, 获得数值
   public String getValue(Cell cell) {
     String value = "";
    if (null == cell) {
       return value;
     }
     switch (cell.getCellType()) {
     // 数值型
     case NUMERIC:
       if (HSSFDateUtil.isCellDateFormatted(cell)) {
         // 如果是date类型则, 获取该cell的date值
         Date date = HSSFDateUtil.getJavaDate(cell.getNumericCellValue());
         // 根据自己的实际情况, excel表中的时间格式是yyyy-MM-dd HH:mm:ss还是yyyy-MM-
d, 或者其他类型
          SimpleDateFormat format = new SimpleDateFormat("yyyy-MM-dd");
         // 由于方法的返回值类型为String, 这里将Date类型转为String, 便于统一返回数据
          value = format.format(date);
       } else {// 纯数字
          BigDecimal big = new BigDecimal(cell.getNumericCellValue());
          value = big.toString();
          // 解决1234.0 去掉后面的.0
         if (null != value &\&!"".equals(value.trim())) {
```

```
String[] item = value.split("[]");
            if (1 < item.length && "0".equals(item[1])) {
              value = item[0];
 }
 }
 }
       break;
     // 字符串类型
     case STRING:
       value = cell.getStringCellValue().toString();
       break;
     // 公式类型
     case FORMULA:
       // 读公式计算值
       value = String.valueOf(cell.getNumericCellValue());
       if (value.equals("NaN")) {// 如果获取的数据值为非法值,则转换为获取字符串
          value = cell.getStringCellValue().toString();
       }
       break;
     // 布尔类型
     case BOOLEAN:
       value = " " + cell.getBooleanCellValue();
       break;
     default:
       value = cell.getStringCellValue().toString();
 }
     if ("null".endsWith(value.trim())) {
      value = ";
     }
     return value;
  }
```
在工具类中, 有一点需要注意, cell.getCellType()的枚举书写, 在4.x以前, 是Cell.CELL TYPE STRI G这种形式,在4.0.改成了CellType.STRING,在最新版中,变成了STRING。

其实模板下载,也可以作为后台数据导出Excel,只需要下载模板里边稍微改一下就行。比如导出成 表

```
 String[][] content = new String[scoreList.size()][title.length]
for (int i = 0; i < scoreList.size(); i + +) {
   ScoreWrapper score = scoreList.get(i);
   content[i][0] = score.getcId();
   content[i][1] = score.getcName();
   content[i][2] = score.gettId();
   content[i][3] = score.gettName();
  content[i][4] = score.getsid(); content[i][5] = score.getsName();
   content[i][6] = score.getAvgSubScore().toString();
 }
```
这样,也就把导出的功能完成了。

## **Service**

}

#### 具体的逻辑处埋部分,读取表格数据。

```
@Override
public Integer batchImportByAdmin(MultipartFile file, HttpServletRequest request, HttpServle
Response response) throws Exception{
   if (file.isEmpty()) {
     try {
       throw new Exception("文件不存在!");
     } catch (Exception e) {
        e.printStackTrace();
     }
   }
   //这里可以使用String originalFilename = file.getOriginalFilename();
   //originalFilename.endsWith(".xls") || originalFilename.endsWith(".xlsx")
   //做一个后缀名的判断,从而限制前端的文件格式
   InputStream in = null;
   try {
     in = file.getInputStream();
   } catch (IOException e) {
     e.printStackTrace();
   }
  List<List<Object>> listob = null;
   try {
     listob = new ExcelUtil().getBankListByExcel(in,file.getOriginalFilename());
   } catch (Exception e) {
     e.printStackTrace();
   } 
   // 该处可调用mapper相应方法进行数据保存到数据库中
  for (int i = 0; i < listob.size(); i + +) {
    List<Object> \log = listob.get(i);
     Student student = new Student();
     //这里可以做一些数据库查询操作等等..
     //这里的lo集合就是Excel表对应的列的数据(第一行默认是表头,不读取)
     String.valueOf(lo.get(0));//表示第i行第一列的数据,以此类推...
     //把数据塞入student对象,调用mapper方法进行存储
     student.setXXX();
     studentMapper.insertSelective(student);
   }
   return ...;
}
```
这样就完成了Excel的批量导入导出功能。